**a cura di Corrado Giustozzi**

# **POSSO ACCEDERE DA CASA AL COMPUTER DELL'UFFICIO?**

**TELEMATICA**

**Una domanda apparentemente banale ma che sento fare sempre più spesso. La telematica è progredita, ed anche il numero di computer che si usano. Spesso si hanno delle informazioni in ufficio o da un amico e servono ... proprio quella sera. Come fare per inviarle? E di più, come fare a controllare un computer da remoto? Oggi molti** servi ce **provider offrono la possibilità di ospitare un computer nel quale mettere il proprio web server, ma come fare per installare programmi, eseguire la normale manutenzione, magari fame lo shutdown ed il riavvio?**

**( di Sergio Pillon )**

Agli albori della telematica chi si collegava con le BBS conosceva bene il significato del termine **door:** si trattava di una "porta" attraverso la quale si accedeva al sistema operativo del computer della BBS. Anzi, per essere più esatti, il Sysop se ne guardava bene di far accedere qualcuno al sistema operativo, ma si limitava a mettere" da parte" la BBS per lanciare un altro programma che sfruttava il collegamento via modem per permettere ad esempio di giocare a scacchi, accedere a dati eccetera. L'accesso ad una door che consentiva di vedere il sistema operativo, e quindi di eseguire la manutenzione remota della BBS, cancellare, spostare, controllare i file e varie era consentito solo al Sysop.

Il funzionamento di questi programmi è relativamente semplice: si tratta, dopo aver usato il programma di BBS per controllare il nome, la password ed i

privilegi di chi si è collegato, di inviare attraverso la porta seriale collegata al modem tutte le informazioni relative al video, in modo che chi chiama "veda" sul proprio video le stesse cose che vedrebbe sul video del computer cui è collegato, e di ricevere i comandi sempre attraverso la porta seriale, come se arrivassero dalla tastiera. In questo modo chi è collegato ha la tastiera ed il video del computer remoto.

Per spiegarmi meglio, ricordo che il colloquio con il computer avviene in DOS attraverso la tastiera ed il video. Se vedo sul mio computer il video di quello cui sono collegato, e ciò che digito gli viene inviato, di fatto è come se avessi prolungato attraverso il modem il cavo della tastiera e quello del monitor. Capisco che il concetto non è semplicissimo all'inizio, ma penso si capirà meglio continuando nell'articolo.

# **Scambiarsi un file tra amici**

Facciamo un passo indietro, lasciando perdere le BBS e le cose complicate. Siete a casa la sera, un amico vi doveva portare un dischetto, piove... perché farlo uscire, volete avere una polmonite sulla coscienza *ì* Capisco il piacere di fare quattro chiacchiere ma...

Un altro scenario: due aziende, le segretarie si debbono mandare un file. Certo, se hanno un abbonamento ad Internet lo possono fare per posta elettronica ... ma se servisse subito? E poi non tutti hanno un abbonamento ad Internet.

Il modo esiste ed è talmente semplice da essere banale, a patto che si abbia il modem ed un programma di comunicazione anche" normale", di quelli

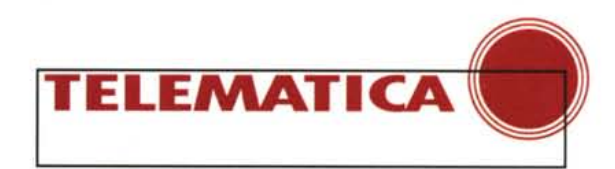

freeware semplici semplici che in genere vengono regalati con il modem stesso. Vi faccio due esempi, uno utilizzando Hyperterminal di Windows '95, che rappresenta spesso l'unica possibilità ed anche un caso a parte per le caratteristiche del programma, il secondo con Terminate, un buon programma di comunicazione.

Fig. 1 - Hyperterminal, alzi la mano chi lo ha usato nell'ultimo mese... e dire che da lettori di una rubri ca di telematica mi aspet tavo di più! Certo orma non si usa più molto, ma può sempre essere utile Basta creare una nuova connessione e ci si invia no file

# **Hyperterminal**

Lo trovate negli accessori, a patto naturalmente che abbiate installato la parte comunicazioni nel setup di Windows '95. È un programma leggermente anomalo perché non permette di collegarsi con il modem ma bisogna prima creare una sessione, secondo il suo linquaggio.

Allora, prima una telefonata per ac-

cordarsi su chi chiama e chi riceve: stabiliamo che io sia il chiamante; avvio Hyperterminal, mi chiede il nome della sessione (fig. 1), inserisco il numero di telefono dell'amico e sono pronto. Il programma compone il numero.

L'amico segue la stessa procedura ma all'inserimento

del numero, dopo aver digitato almeno una cifra e confermato con OK, alla richiesta di chiamare selezionerà annulla (fig. 2). Solo così, cliccando nella finestra di Hyperterminal nell'angolo in alto a sinistra, sarà possibile dare dei comandi al modem. Digiterà quindi ATA senza dare invio, ed appena sente lo squillo del telefono premerà Enter od invio appunto. ATA è naturalmente il comando che predispone il modem a rispondere ad una chiamata in arrivo. A questo punto... i soliti fischi ed il collegamento è stabilito, con il messaggio CONNECT 14400 o simili secondo il tipo di modem e la configurazione. Poi diventa facile: opzione Trasferisci, Invia File per chi deve mandare e Ricevi File per chi riceve. Il protocollo da usarsi è lo Z-modem, che non solo è il più efficiente ma, qualora cadesse la linea, consente anche di riprendere il trasferimento senza perdere quello che era stato fatto fino a quel punto

Fig. 2 - Eccoci arrivati all. connessione. Il numero telefonico inserito è fitti zio, si seleziona annulla ed ecco possibile digitare ATA per ricevere la chia mata.

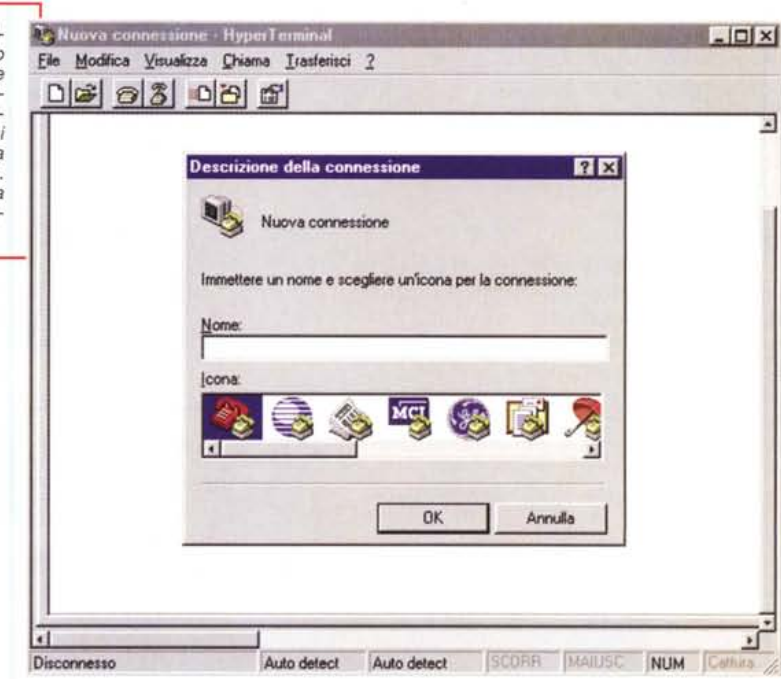

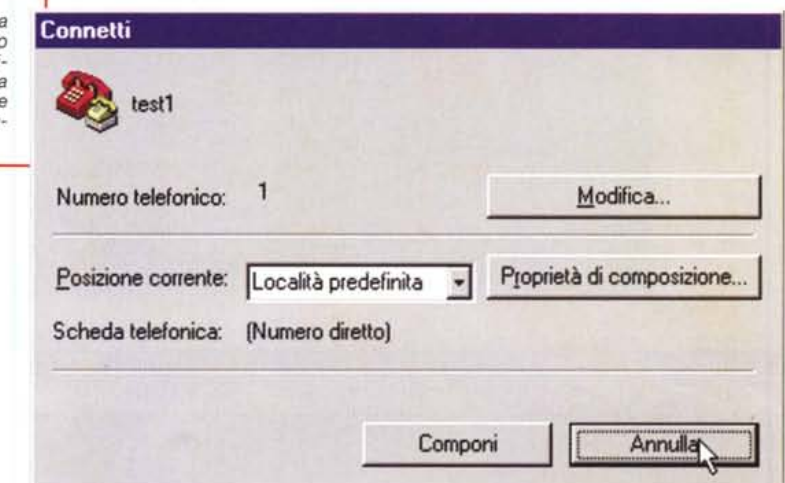

## **Terminate**

Terminate (io uso la versione 4.0) è uno dei programmi shareware più famosì nel mondo delle BBS. Ne abbiamo parlato, e sembrano secoli, circa un anno fa su queste stesse pagine. E un programma MS-DOS ma quello che faremo è assolutamente riproducibile su uno dei tanti programmi standard di emulazione terminale.

Il primo modo per collegarsi è molto simile a quanto fatto con Hyperterminal: si tratta di avviare il programma, addirittura senza nessuna configurazione particolare; poi chi chiama digita ATX3DT (attenzione, Dial Tone, il solito prefisso, poi X3 per essere sicuri che il nostro modem se americano non attenda il segnale di linea americano prima di chiamare, D per chiamare e T per la chiamata a toni. Se il nostro apparec-

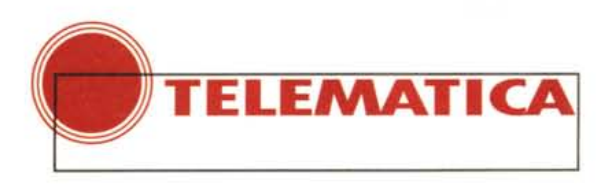

chio è collegato ad una vecchia centrale telefonica ATX3DP per la chiamata ad impulsi, gli scatti che i vecchi telefoni SIP, detti" bigrigio" inviano alla centrale) poi il numero dell'amico. Chi aspetta la chiamata digita ATA e poi Enter od Invio appena *Fig.* 3 - *Ecco la* BBS *in attesa di ricevere la chiamata. Dallo schermo* si *vede chi ha chiamato, la possibilità, essendo un sistema aperto di accetta*re *nuovi utenti, la ricezione dei fax. Inoltre* si *vedono le opzioni di gestione, semplici* e *potenti.*

sente lo squillo. La connessione avviene, PGUP o pag freccia in su per inviare, PGDOWN o pag freccia in giù per ricevere, sempre Z-modem il protocollo.

Ma questa è la prima parte perché con Terminate e con molti altri programmi di comunicazione si può fare molto di più; infatti si può installare a casa una vera e propria piccola BBS per farsi chiamare dagli amici, o se siete una piccola azienda per ricevere file dai propri rappresentanti e collaboratori.

Esiste l'opzione HOST Mode per av-

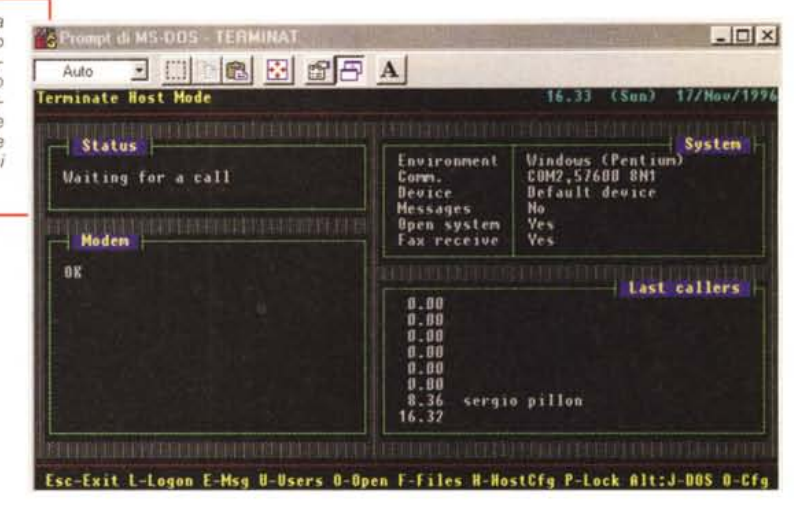

*Fig.* 4 - *La prima volta* mi *sono collegato come nuovo utente.* Mi *vengono chieste alcune informazioni, per l'amico che ha fretta:* è *possibile non rispondere, non* si *tratta di campi obbligatori.*

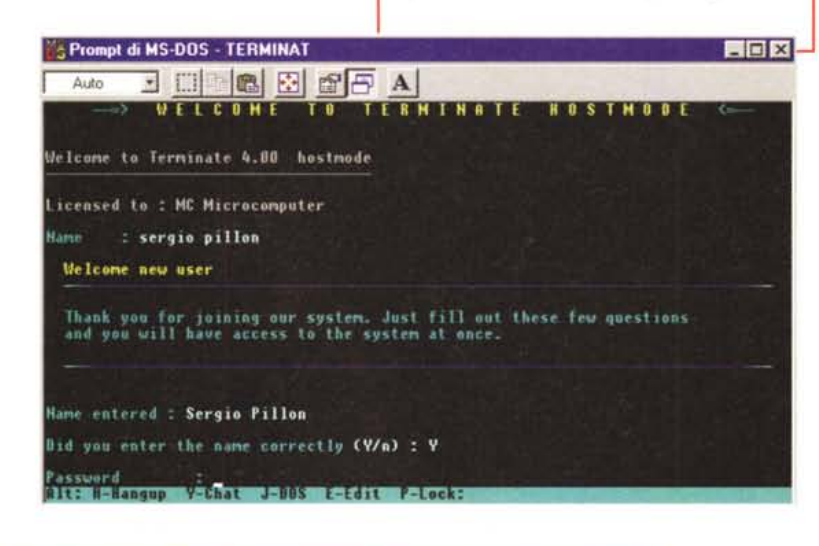

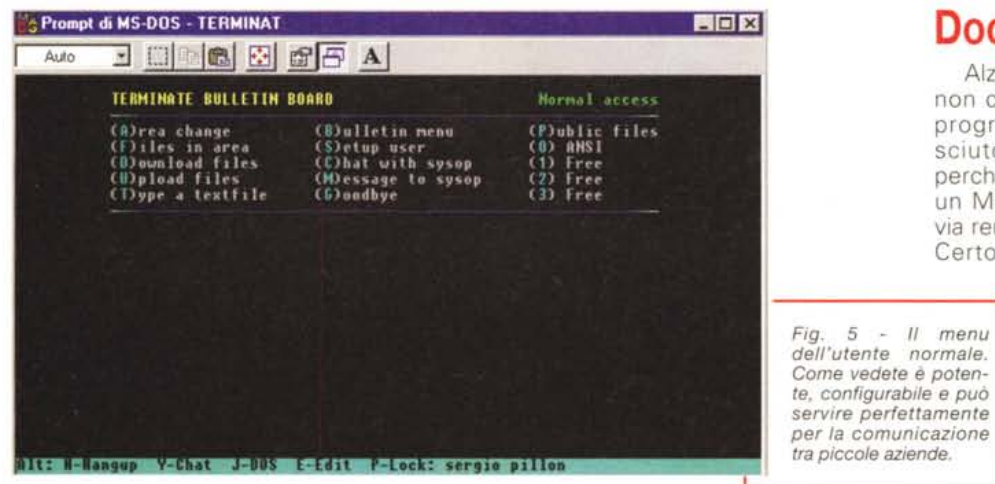

viare la propria BBS, che viene già completamente configurata all'installazione. Si usa Alt-F8 per attivare il menu, oppure basta avviare il programma dall'autoexec.bat con Terminate /host se si vuole che il programma sia attivo all'avvio del computer (fig 3). Si tratta di una vera e propria BBS, ed infatti all'atto del collegamento vengono chiesti all'utente nome e cognome, password e varie informazioni generali. Occorre decidere se si vuole un sistema aperto, cioè che consente a nuovi utenti di collegarsi, oppure chiuso, che cioè permette il collegamento solo ad utenti già registrati. Nel caso dell'amico conviene lasciare il sistema aperto per consentirgli di registrarsi (fig. 4 ), in questo modo avrà un comodo menu con molte opzioni possibili (fig. 5); mentre per noi Sysop il sistema mette a disposizione un menu più sofisticato che consente di gestire davvero il PC da fuori (fig. 6).

#### **Doorway**

Alzi la mano chi ha avuto una BBS e non conosce doorway. Si tratta di un programma shareware che ha conosciuto un successo enorme, proprio perché in modo semplice permette ad un MS-DOS di essere controllato per via remota, con tutti i vantaggi del caso. Certo ci sono alcuni problemi: siamo

sempre con il vecchio caro MS-DOS ... ma vedere sul computer di casa il DOS del computer dell'ufficio fa una certa impressione. Naturalmente quelle che passano sono solo le informazioni relative al video ed alla tastiera, quindi anche

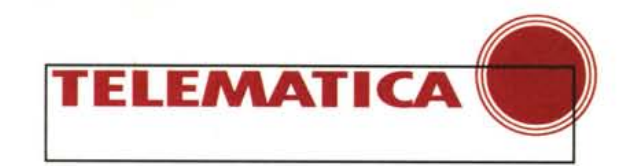

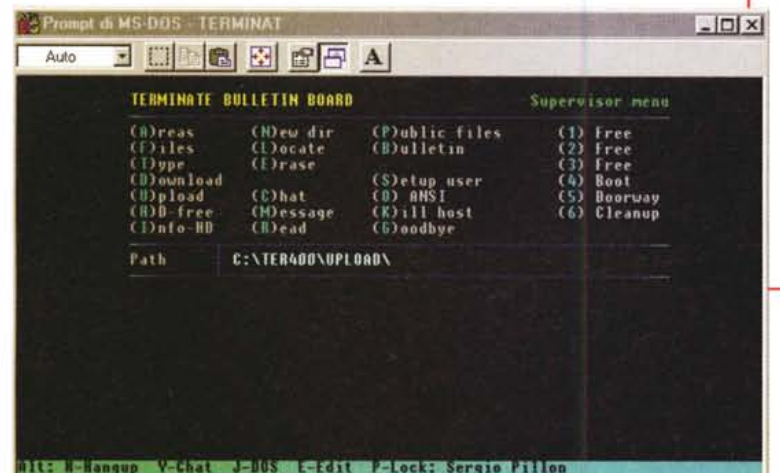

*Fig.* 6 - *Lo* stesso *di prima,* se *ci si collega dall'esterno e si ha il livello di* accesso *di supervisore. Si possono fare molte* cose *in più, alcune configurabifi, come ad esempio usare if Volkov Commander,* Il *tutto attraverso if* famoso doorway.

ziona l'opzione.

Questo sistema permette in modo molto semplice di leggere le informazioni sul disco rigido del computer di casa o dell'ufficio, collegandolo come se fosse sotto una vera e propria rete Windows, e quindi anche di stampare con le stampanti remote. Ad esempio per vedere una rete dell'ufficio il server di accesso remoto è perfetto: consente in modo sem-

plice ed immediato di fare parte della rete per fare, naturalmente molto più lentamente, tutto quello che si farebbe da lì; compreso, e questo è molto utile, uscire su Internet se si è configurato il TCP/IP e si usa un software opportuno come Wingate (lo trovate su **[http://www.tucows.com\).](http://www.tucows.com.)** Semplice è anche come configurare l'accesso per chi chiama: si tratta infatti di andare nel solito menu di accesso remoto e creare una nuova connessione, lasciando tutte le opzioni di default. Le uniche cose da modificare si riferiscono alle configurazioni del TCP/IP, ma non ne parleremo in queste poche righe, magari in un prossimo articolo.

Non dimenticatevi che per accedere al disco rigido di un computer remoto è necessario che questo ... lo permetta, cioè sia condiviso. Normalmente ciò non avviene all'installazione per motivi di sicurezza, infatti nessuno avrebbe motivo di condividere un disco di un computer... isolato. La condivisione inoltre deve sempre avere una password per evitare problemi. Facile a dirsi, ed infatti io, che mi reputo un utente esperto, dopo un collegamento con l'ufficio mi sono trovato sul disco del

se abbiamo un PC DOS 5.0 a casa ed uno Windows '95 in ufficio, a patto di usare solo il DOS, va tutto bene. I programmi che vengono lanciati vengono eseguiti dal computer remoto e quindi non soffrono di incompatibilità a parte alcune idiosincrasie. Ad esempio Edit, il semplicissimo Edit del DOS, blocca doorway non consentendo l'accesso ai menu. Va invece bene con Norton Commander, ed anche meglio con il suo clone dei paesi dell'est, Volkov Commander, uno shareware notissimo tra i Sysop. Insomma eccoci passati dal semplice scambio di file alla gestione remota del PC, per ora utilizzando un programma DOS, ma che funziona bene anche sotto Windows e Windows '95.

Doorway può anche essere installato da solo e consente un accesso remoto semplice ed efficace, senza tutta la par-

te BBS che a mio parere è però sempre utile. Ho risolto più di una volta problemi di trasferimento di informazioni ad amici e piccole aziende consigliando Terminate o simili. Terminate in particolare dispone di molte opzioni di sicurezza per consentire l'accesso solo ad alcune aree o

directory del disco, oltre a consentire, se si dispone di un modem/fax, la ricezione con la stessa linea di chiamate dati e fax che vengono smistate al programma apposito, sempre "incorporato" per il trattamento. Permette anche di preparare dei file per alcuni utenti, che all'atto del collegamento si vedranno dire: "ci sono questi file in attesa per te, li vuoi ricevere?" in modo da consentire anche uno scambio riservato di informazioni.

### **L'Accesso Remoto di Windows 95**

Chi installa il Plus Pack di Windows '95 spesso neppure si accorge di una nuova opzione che appare nel menu Accesso Remoto, nelle risorse del computer: Server di Accesso Remoto (fig. 6) Questa opzione corrisponde al vecchio RAS (Remote Access Service) di Windows 3.1, e consente di vedere il disco rigido del proprio computer collegandosi via modem. E molto semplice nella configurazione. Se avete installato il Plus Pack senza selezionarlo dovrete seguire la solita procedura: dal pannello di controllo si fa Installazione Applicazioni, poi Microsoft Plus e poi la nuova configurazione. Per attivarlo si va in Accesso Remoto, poi Server di Accesso Remoto e si sele-

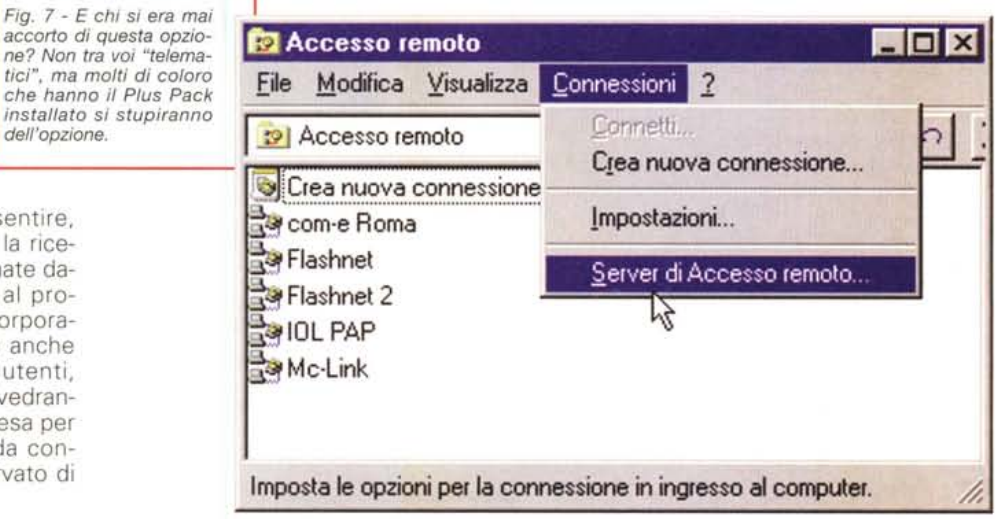

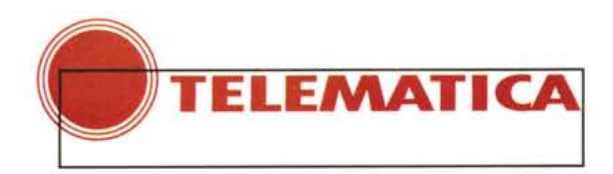

computer di casa una directory dal nome: "potevo cancellarti il disco rigido, alla prossima..." | Miracolo dei nomi lunghi di Windows '95! Cosa era accaduto? Avevo collegato il portatile al computer di casa per prendere alcuni dati, e quindi avevo condiviso il disco rigido, senza password per pi-

grizia, e poi... avevo dimenticato il tutto. Un collega in ufficio aveva visto che c'era qualcuno collegato sul server di accesso remoto; con il programma analizzatore di rete, nel menu accessori, aveva scoperto il nome del PC... un gioco collegarsi al disco rigido e creare la directory. L'ho conservata, per ricordarmi di mettere sempre una password!

In ultimo un suggerimento, ovvio per molti: con l'accesso remoto si sta usando il proprio PC e non, come nei<br>casi precedenti, il PC remoto. Non tentate di lanciare Word dal remoto: l'effi-

Fig. 8 - Eccolo, semplice ed immediato, ho lasciato che si autoconfigurasse e non ho avuto problemi. Teoricamente dovrebbe sempre essere così. ma come vedete mi stupisco sempre quando avviene...

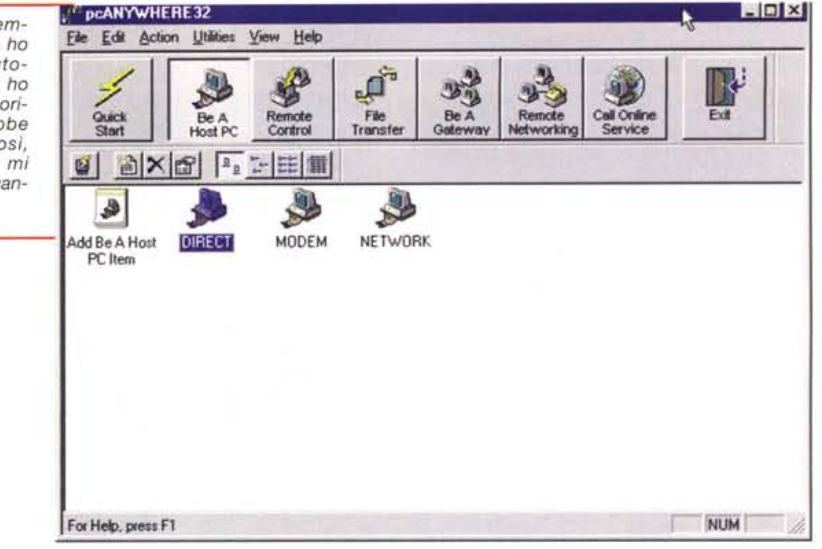

cienza della rete ed la velocità del modem normalmente lo consentono solo se avete veramente tanto tempo...

# **PC Anywhere**

In ultimo un programma "a pagamento" in grado di fare quello che abbiamo visto e molto di più. Il programma viene dalla Symantec, esiste in versione a 16 ed a 32 bit, e si chiama, appunto, PC Anywhere ossia "PC dovunque". In realtà ne esiste anche una sorta di clone shareware, Remotely Possible. Uno dei punti di forza di PC Anywhere è il fatto di essere indipendente dalla risoluzione grafica del com-

# La Rete Civica di Milano

a rete civica di Milano http://wrcm.usr.dsi.unimi.it fa parte di quelle reti civiche nate all'esterno dell'amministrazione pubblica; in particolare nasce nel Dipartimento di Scienza dell'Informazione dell'Università di Milano. Nella home page si presenta il "curatore", ovvero il laboratorio di informatica civica (fig. 9).

Si tratta di una rete particolare, nata su un sistema diverso da tutte le altre reti italiane,

sfruttando un famoso programma di BBS per Mac, First Class che consente, e ne abbiamo parlato su queste pagine, di realizzare applicazioni molto complesse con un'interfaccia utente "Mac like" semplice anche per i meno esperti.

Molti spazi di incontro, di informazioni sulla città. Ha figliato altre reti civiche, come quella di Desenzano ed altre sul Garda. Recentemente ha continuato la sua evoluzione, passando al Web dove prima era presente solo come informazioni. Naturalmente anche se non si usa il Web per accedere si può arrivare ad RCM attraverso il client specifico, First Class, che esiste per Windows e Mac. Uno spazio di incontro tra le persone, secondo un modello molto diffuso negli Stati Uniti, meno in Europa, di rete civica, dei cittadini.

Tecnicamente è forse la rete civica italiana più complessa, d'altronde è il Dipartimento di Scienze dell'Informazione che la firma! Per milanesi e non merita sicuramente un giro; vi si troveranno spunti nei contenuti e nella tecnologia. Bisogna iscriversi, naturalmente gratis, ma la procedura richiede, almeno qualche mese fa quando l'ho seguita, l'invio di una fotocopia di un documento.

Fig. 9

Metscape - [Rete Civica di Milano] **LIDE** Eile Edit View Go Bookmarks Options Directory Window Help UN. & Location: http://wwcm.usr.dsi.unimi.it  $\bullet$ S, රිරි galateo di RCM ß, DI MILANO **RETE CIVICA** English Infos Ð £  $\mathcal{O}$ K. TÖ A cura del Laboratorio di Informatica Civica Dipartimento di Scienze dell'Informazione - Università degli studi di Milano Sei già registrato su RCM? exaltella la característica de la D Fight Docus

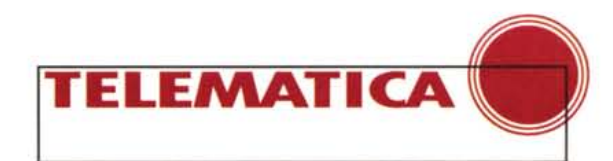

# Le URLa del mese

uesto mese, lo confesso, sono andato un po' in giro per siti "tecnici". Cominciamo subito da http://www.te-

chweb.com "the technology supersite" (fig. 10) come si definisce. Che dire, hanno ragione. C'è tutto quello che avreste voluto sapere sul Web, se foste dei Webmaster: novità, curiosità, suggerimenti ed informazioni sulla tecnologia informatica. Se non vi alzate la mattina almeno con un javascript nuovo in mente... inutile andarlo a visitare.

Http://www.thesite.com (fig.11) per vedere una bella rivista sul Web, gradevole, con articoli ben scritti su molti argomenti; nulla di tecnologico ma piacevole per passare un po' di tempo. Ha avuto vari "onori" ed anche un Webmaster smaliziato può trovare degli spunti su come si intende all'estero un sito di successo. In effetti spesso i qusti sono diversi, e di molto, da paese a paese e bisogna imparare anche quelli degli altri

http://browserwatch.iworld.com (fig. 12) per avere tutte le informazioni, i plug-in aggiornati, controlli Active-X, insomma tutto quello che avreste voluto sapere sul vostro browser attuale e futuro e non avete osato chiedere.

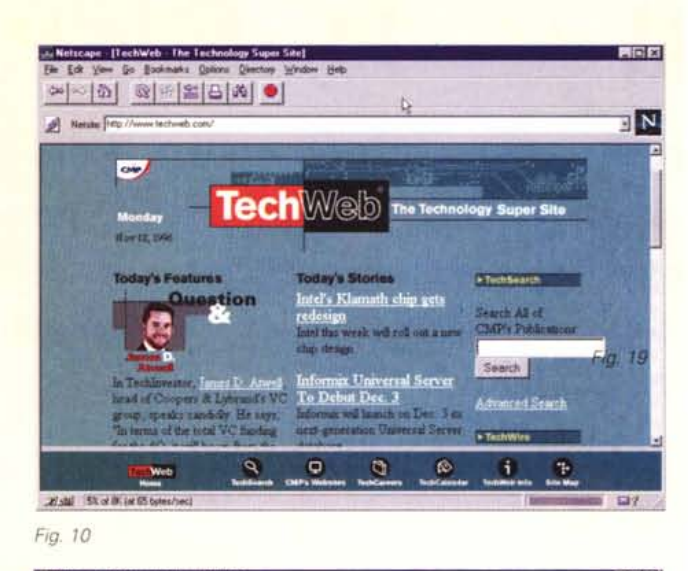

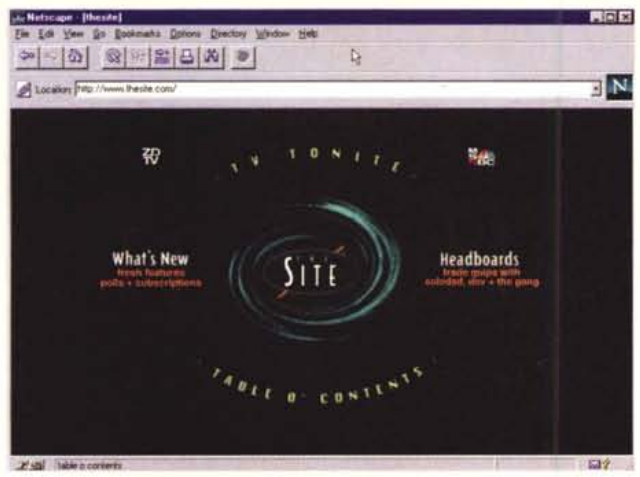

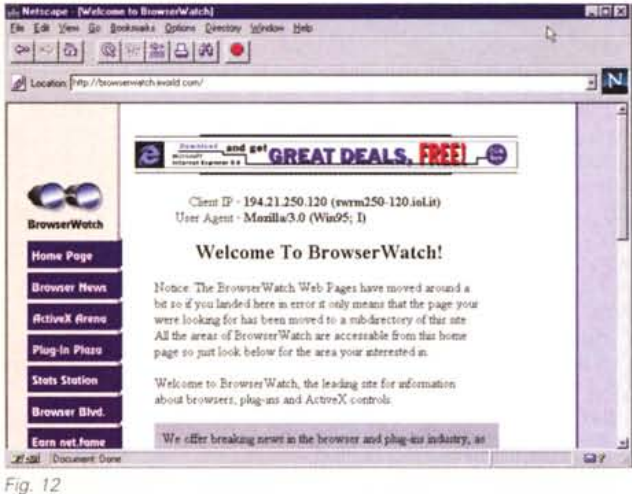

Fig. 11

puter remoto, che è sempre stata la croce dei programmi per l'accesso remoto. (fig. 8)

Semplicissimo da configurare, all'installazione si prepara per le varie condizioni possibili: essere un host, controllare un host, collegarsi con il buon vecchio accesso remoto, di cui importa le varie connessioni preconfigurate, trasferire file, sempre via modem cavo o rete ed infine essere la porta di accesso di una rete.

In realtà per ognuna delle opzioni ci sono varie possibilità. Ad esempio se si vuole che il PC sia un host, cioè rimanga ad aspettare una connessione, bisogna selezionare l'opzione ma poi decidere, ovviamente, se lo si vuole rag-

giungere con un modem, via rete o direttamente con il cavo.

Per farla semplice si può fare tutto quello di cui abbiamo parlato, e tutto assieme: usare il PC remoto come fa Doorway, trasferirsi i file come Terminate, accedere al disco rigido direttamente come l'Accesso Remoto di Windows 95. Non è questo lo spazio per fare una prova di PC Anywhere, ma mi sembra una soluzione alla maggior parte delle necessità. Soprattutto mi ha colpito la facilità di installazione ed uso: veramente si riesce a far funzionare tutto senza bisogno di leggere una riga di manuale.

Eccoci alla fine dello spazio del mese, stavolta mi rendo conto rileggendo l'articolo di avere veramente rischiato la noia, ma a quelli che hanno avuto la pazienza di arrivare fino a qui spero di aver dato le "istruzioni" per giocare. Ah, in questi giorni sono al Comdex a Las Vegas e sto provando un oggetto, Cassiopeia della Casio, che sembra un PC con Windows '95 (Windows CE) grande come un organizer. I punti di forza? La connettività naturalmente, addirittura la possibilità di collegarsi ad Internet, email e Web, e da casa all'accesso remoto dell'ufficio. Ne riparleremo senz'altro!